## Oct. 1st, 2022

# Announcement about Information systems for Newcomers

Information Infrastructure Initiative

You can find the documents about the Information system for newcomers in the following URL.

## https://byod.iii.kyushu-u.ac.jp/self\_en

The documents about account/password, how to activate your account, and so on are here. You are supposed to activate your computer account through this document. We are planning to add some more documents. We would like you to pay attention to this Web page continuously.

You are also expected to pay attention to the following topics.

- ・ ID called SSO-KID (Single Sign-On Kyushu university ID) is supplied to you to use the information systems. Your SSO-KID is on the back of your student identification card, and your registration codes is on the bottom left of the front side.
- If you were an undergraduate or research student at Kyushu University, you can use the same SSO-KID and Password as before.
- ・ Kyushu University will send important notice to Student Primary Mail Address, please check your mailbox frequently.
- Capacity of student primary mail service is 100GB for each user.
- You can use an e-mail address based on your English name and your student ID. Your student ID will be changed when you enter graduate school from undergraduate school or Research student. As a result, your primary e-mail address based on your student ID also changes. However, you can use your e-mail address based on your English name for your student lifelong. You can find the detail in the following URL.

#### https://ci.iii.kyushu-u.ac.jp/m/

We set some self-learning materials about information ethics, video to learn Office (Word, Excel, and PowerPoint), and how to use the library in the Web learning system. You are expected to learn those materials by yourself. To take self-study courses on the e-learning system, log in to Moodle from the following URL, search for "courses for students" in the course search box under the site news column, then enter the self-study course.

## https://moodle.kyushu-u.ac.jp/

#### (How to use the library) https://moodle.s.kyushu-u.ac.jp/course/view.php?id=206

・ Microsoft 365 Apps is available free of charge to students at the university. For security measures, enable Microsoft Defender or your own purchased security software. If you wish, you can install TrendMicro Virus Buster / Apex One for free after October 3. If you installed these software programs linked to the previous University's license, please uninstall the previous one and install the software that we provide. You can find the detail in the following URL.

https://ci.iii.kyushu-u.ac.jp/365/

https://soft.iii.kyushu-u.ac.jp/a-virus/index-en.html

### Contact address:

Working Group for Teaching and Learning ICT Environment Support

Inquiry: https://byod.iii.kyushu-u.ac.jp/gu-qa/

# SSO-KID and Registration Code

SSO-KID…Your personal number which is used to access the Kyushu University network system Registration Code…Only used to vivify your account

# ◆Confirm your SSO-KID

 See the backside of your student Card. Your SSO-KID is 10 numbers printed below the bar codes.

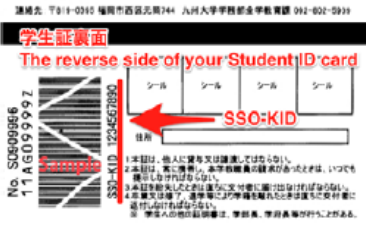

IC学生証裏面

# ◆Confirm your registration code

 See the front side of your student card. The random numbers beside your student number is your registration code.

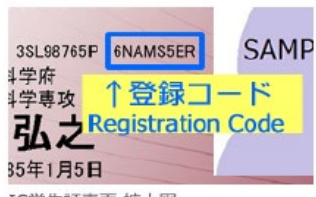

IC学生証表面 拡大図